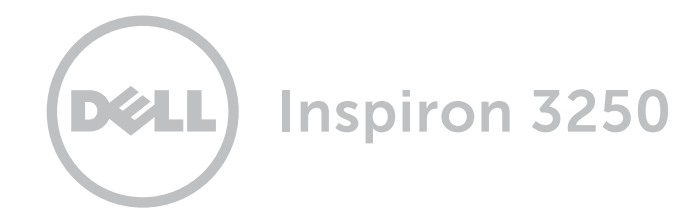

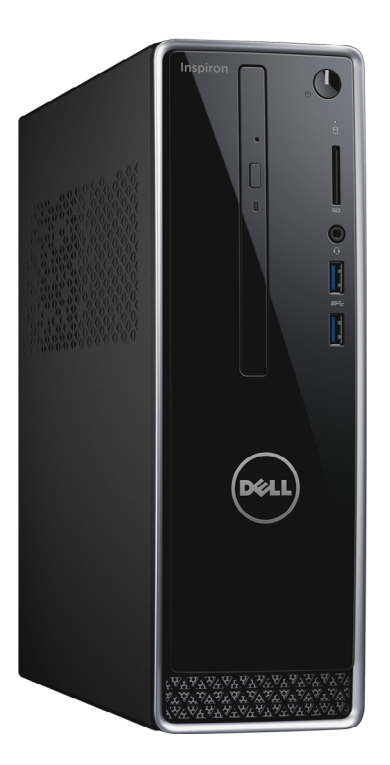

**Copyright © 2015 Dell Inc. Tous droits réservés.** Le présent produit est protégé par les législations américaines<br>et internationales sur le droit d'auteur et la propriété intellectuelle. Dell™ et le logo Dell sont des ma commerciales de Dell Inc. aux États-Unis et/ou dans d'autres juridictions. Toutes les marques et les noms mentionnés dans le présent document peuvent être des marques commerciales de leur propriétaire respectif.

2015 - 07 Rév. A00 Modèle réglementaire : D13S | Type : D13S001 Modèle de l'ordinateur : Inspiron 3250

# [Vues](#page-1-0)

# [Spécifications](#page-4-0)

**REMARQUE :** les images de ce document peuvent différer de votre ordinateur, selon la configuration que vous avez commandée.

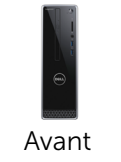

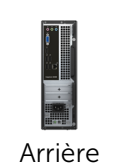

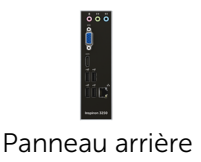

# <span id="page-1-0"></span>Avant

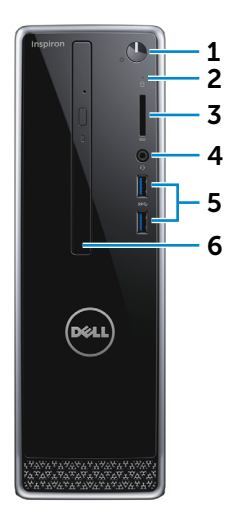

## 1 Bouton d'alimentation

Appuyez pour mettre l'ordinateur sous tension s'il est éteint ou en état de veille.

Appuyez pour mettre l'ordinateur en état de veille s'il est allumé.

Appuyez pendant 4 secondes pour forcer l'ordinateur à s'éteindre.

**REMARQUE : vous pouvez** personnaliser le comportement du bouton d'alimentation dans les options d'alimentation. Pour plus d'informations, consultez la section *Mon Dell et moi* à l'adresse www.dell.com/support.

#### 2 Voyant d'activité du disque dur

S'allume lorsque l'ordinateur lit ou écrit des données sur le disque dur.

#### 3 Lecteur de carte mémoire

Permet de lire et d'écrire des données sur des cartes mémoire.

#### 4 Port pour casque

Permet de connecter des écouteurs, un microphone ou un casque (combiné écouteurs/ microphone).

#### 5 Ports USB 3.0 (2)

Permet de connecter des périphériques (périphériques de stockage, imprimantes, etc.). Assure des débits de transfert des données pouvant aller jusqu'à 5 Gbits/s.

#### 6 Lecteur optique (en option)

Permet de lire et d'écrire sur des CD et DVD.

[Spécifications](#page-4-0) **Vues** 

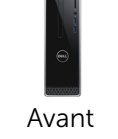

# [Arrière](#page-2-0)

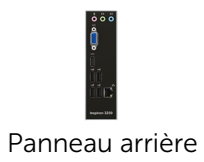

# <span id="page-2-0"></span>Arrière

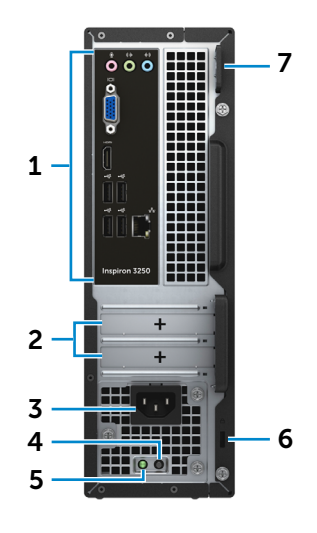

## 1 Panneau arrière

Permet de connecter des périphériques USB, audio, vidéo, etc.

#### 2 Logements pour carte d'extension

Donne accès aux ports des cartes PCI-Express installées

## 3 Port d'alimentation

Permet de connecter un câble d'alimentation pour alimenter l'ordinateur en courant électrique.

#### 4 Bouton de diagnostic d'alimentation

Appuyez pour lancer le test de disponibilité de l'alimentation électrique.

#### 5 Voyant d'alimentation

Indique la disponibilité de l'alimentation électrique.

## 6 Emplacement pour câble de sécurité

Permet de connecter un câble de sécurité pour empêcher les déplacements non autorisés de votre ordinateur.

#### 7 Anneaux pour cadenas

Permettent d'attacher un cadenas pour empêcher l'accès non autorisé à l'intérieur de l'ordinateur.

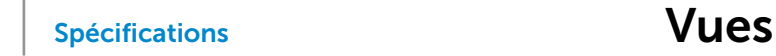

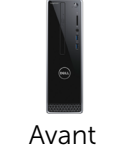

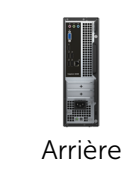

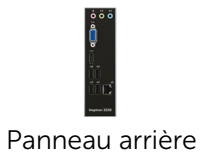

# <span id="page-3-0"></span>Panneau arrière

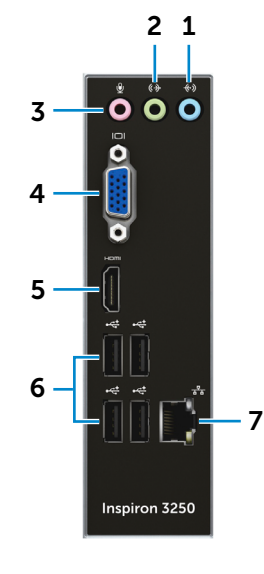

## 1 Port de ligne d'entrée

Permet de connecter des périphériques d'enregistrement ou de lecture, tels qu'un microphone ou un lecteur de CD.

#### 2 Port de ligne de sortie

Permettent de connecter des haut-parleurs.

#### 3 Port microphone

Permet de connecter un microphone externe pour fournir une entrée audio.

#### 4 Port VGA

Permet de connecter un écran externe ou un projecteur.

#### 5 Port HDMI

Permet de connecter un téléviseur ou tout autre périphérique d'entrée HDMI compatible. Fournit des sorties vidéo et audio.

## 6 Ports USB 2.0 (4)

Permet de connecter des périphériques (périphériques de stockage, imprimantes, etc.). Assure des débits de transfert des données pouvant aller jusqu'à 480 Mbits/s.

#### 7 Port réseau

Permet de connecter un câble Ethernet (RJ45) depuis un routeur ou un modem haut débit permettant d'accéder au réseau ou à Internet.

Les deux voyants près du connecteur signalent l'état de la connexion et l'activité réseau.

## <span id="page-4-0"></span>Dimensions et poids

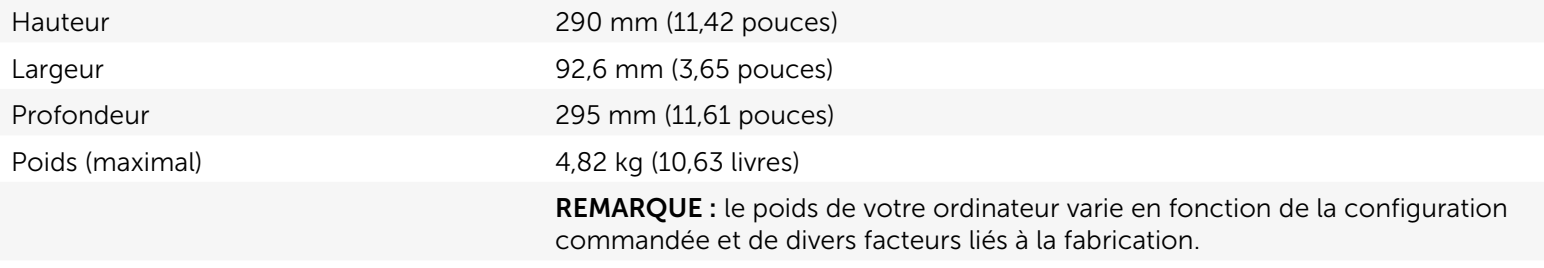

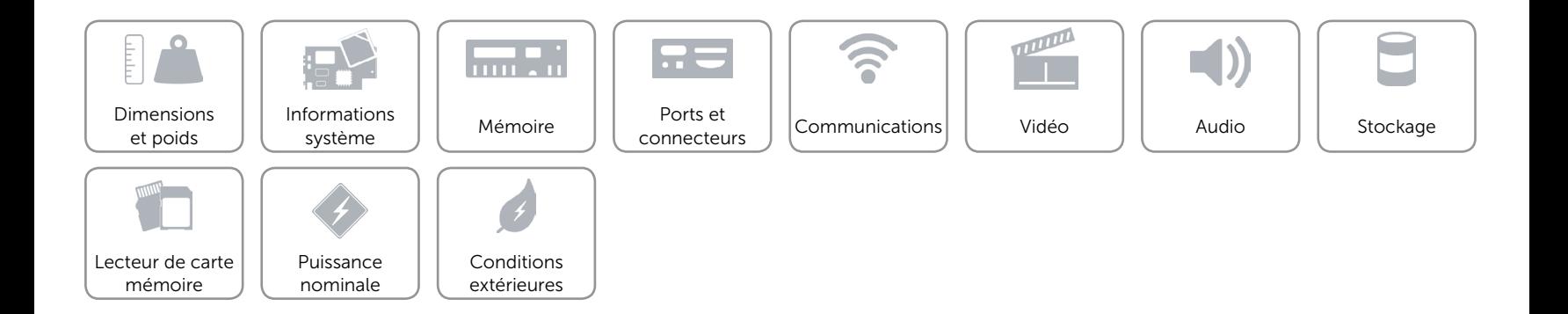

## <span id="page-5-0"></span>Informations système

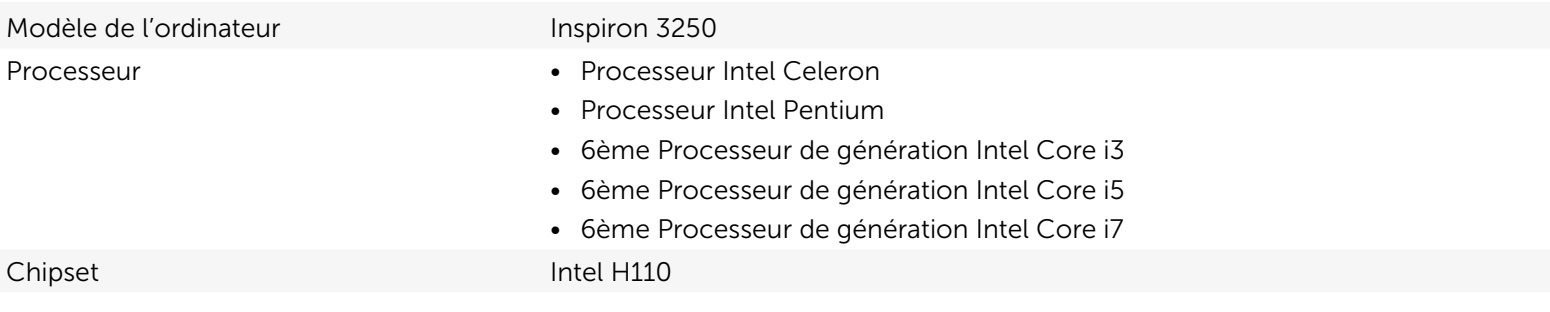

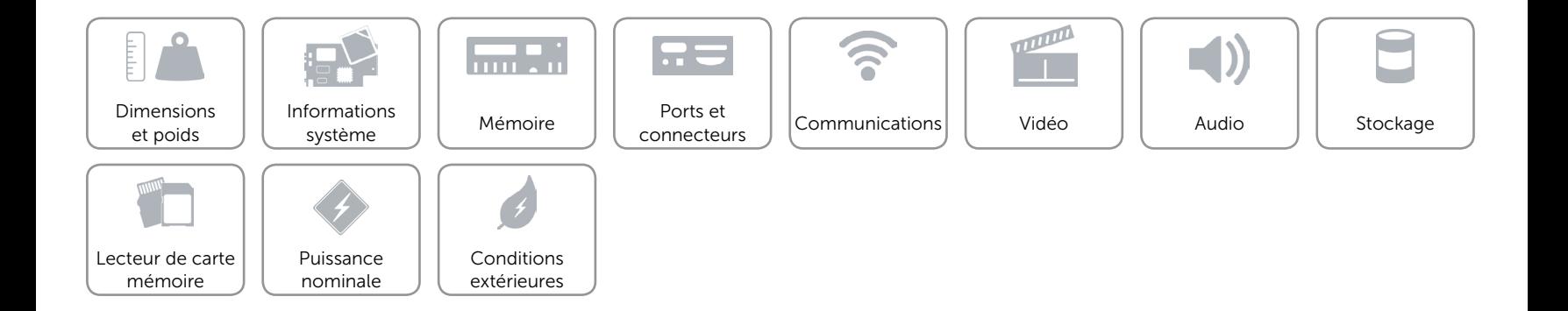

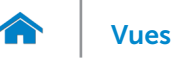

## <span id="page-6-0"></span>Mémoire

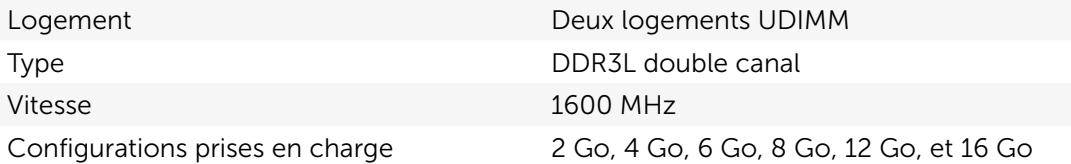

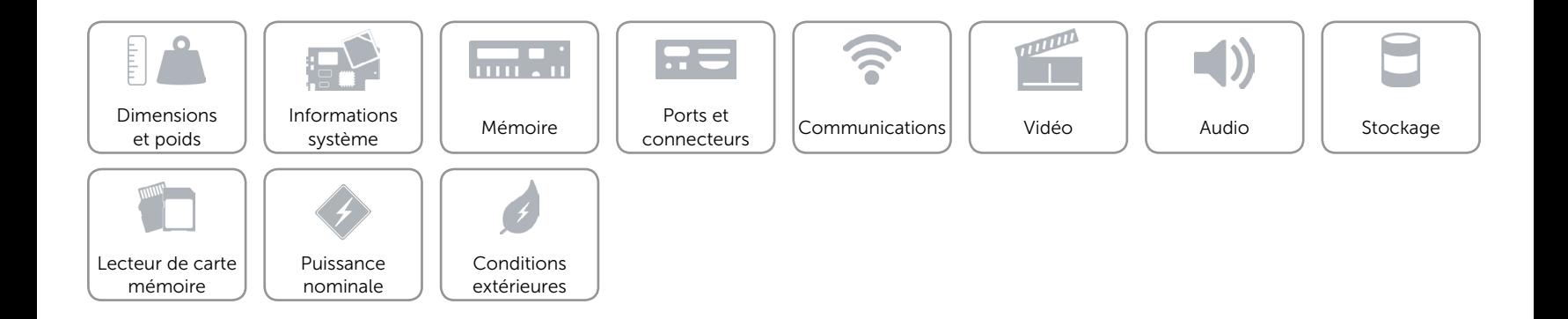

## <span id="page-7-0"></span>Ports et connecteurs

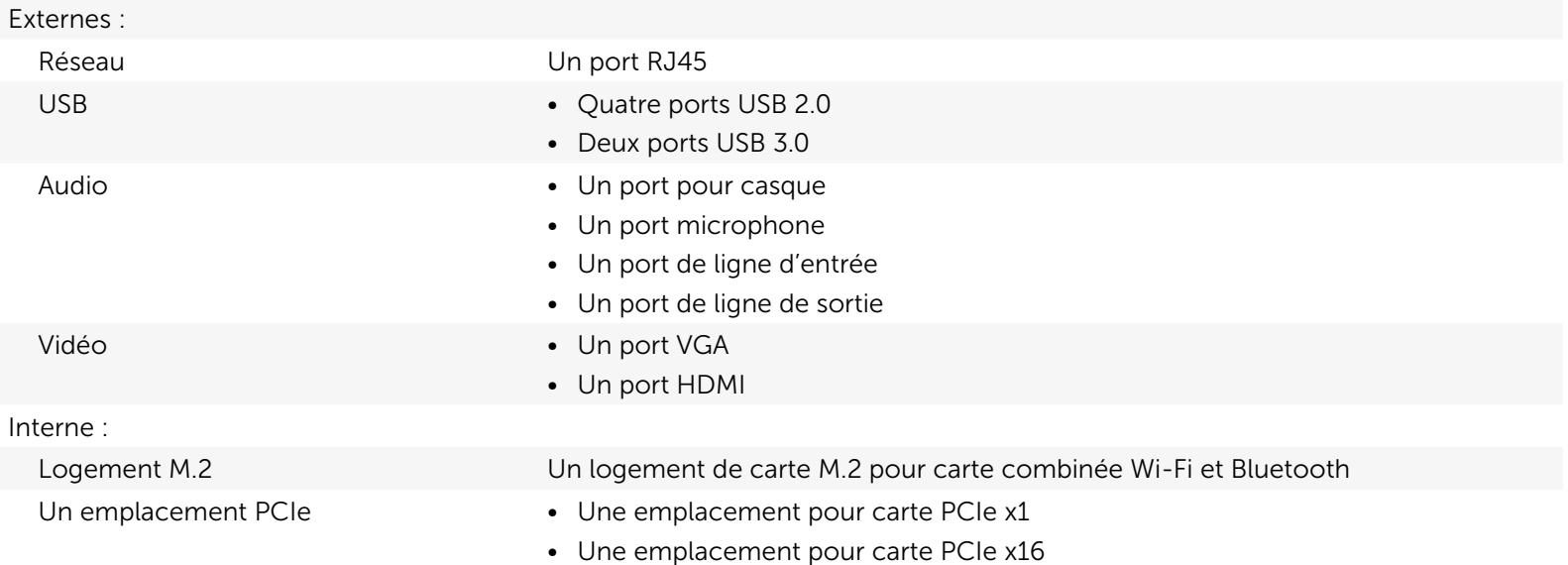

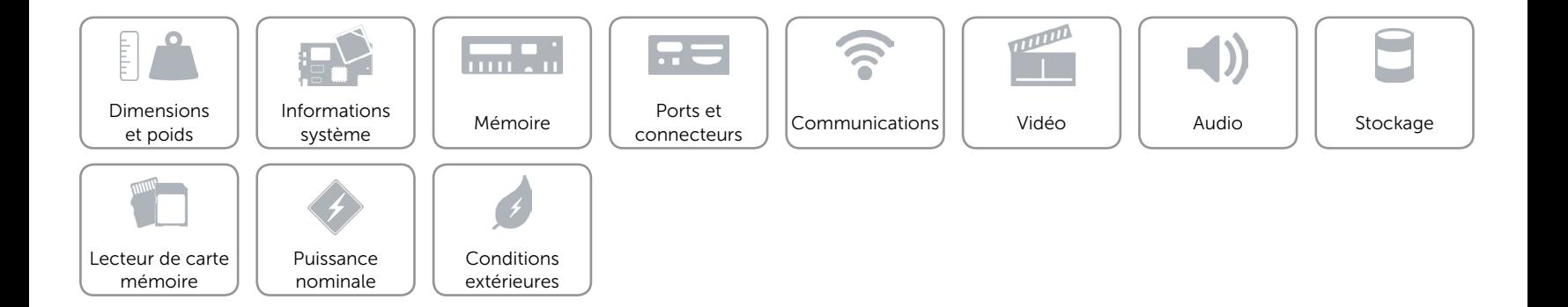

## <span id="page-8-0"></span>Communications

Ethernet Contrôleur Ethernet 10/100/1000 Mbits/s intégré à la carte système

- Sans fil Wi-Fi jusqu'à 802.11ac
	- Bluetooth 4.0

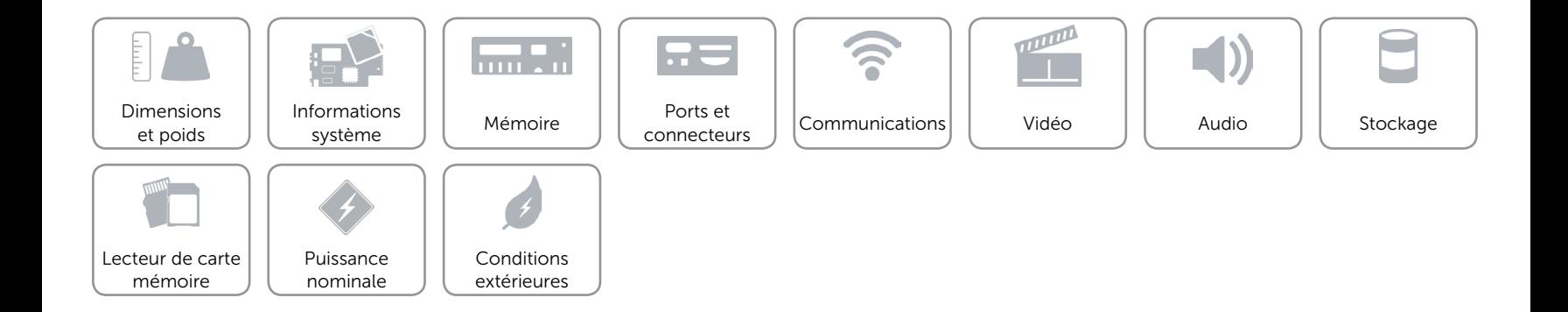

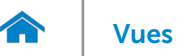

## <span id="page-9-0"></span>Vidéo

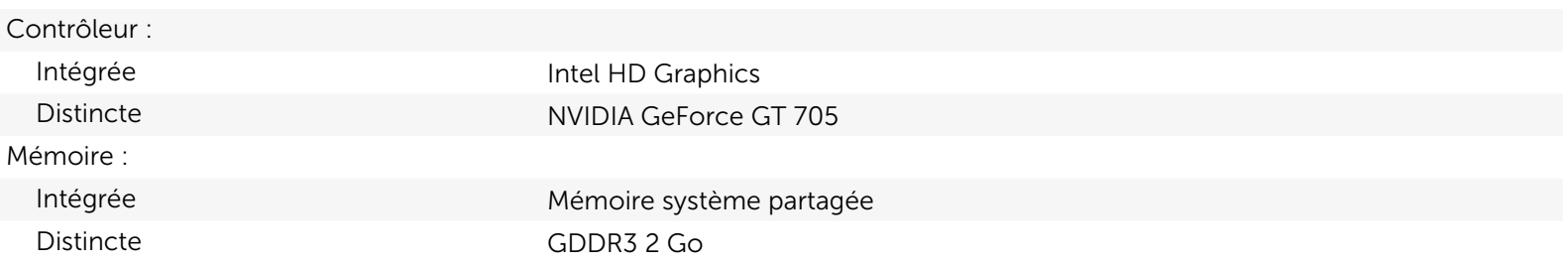

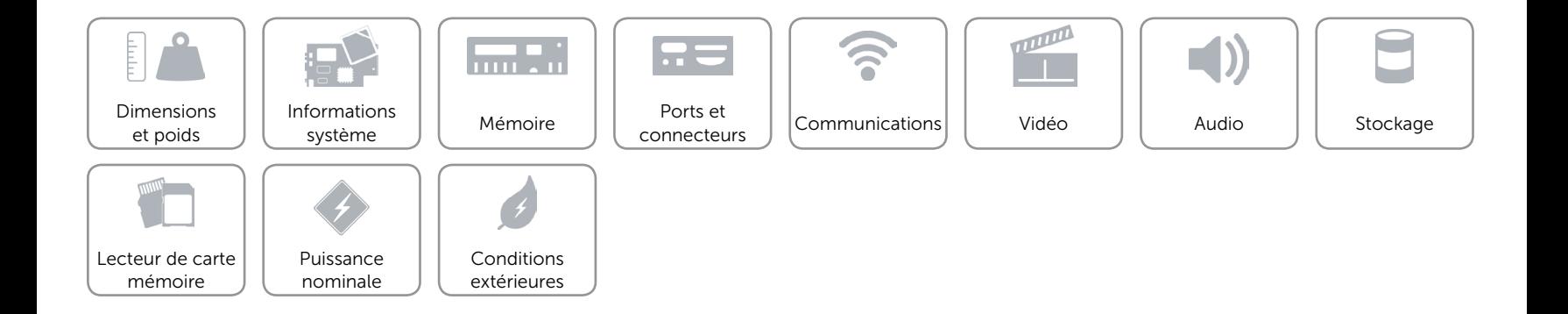

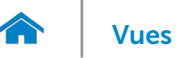

## <span id="page-10-0"></span>Audio

Contrôleur Realtek Audio Codec ALC3600-CG avec MaxxAudio de Waves Type **Audio haute définition 5.1 canaux intégré** 

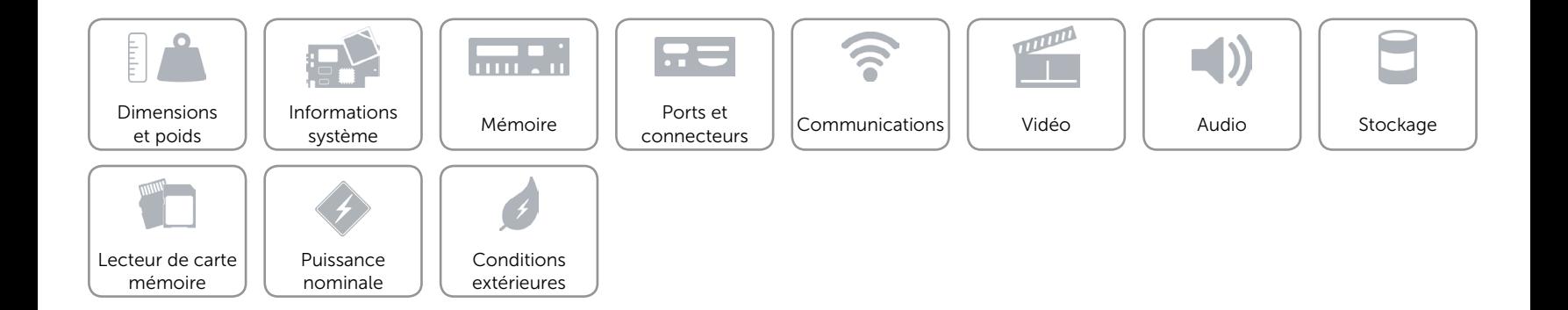

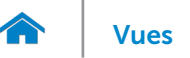

# <span id="page-11-0"></span>Stockage

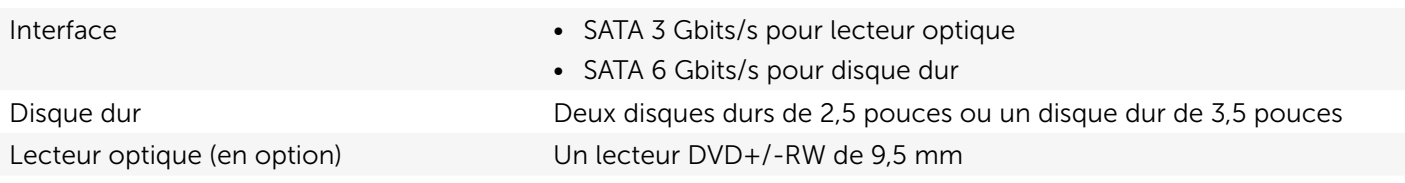

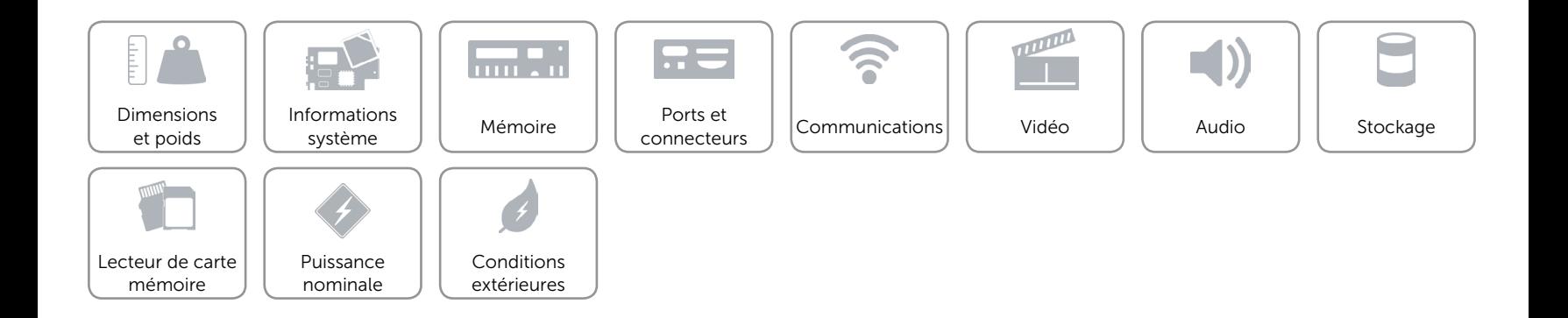

## <span id="page-12-0"></span>Lecteur de carte mémoire

Type Un logement 5-en-1

- Cartes compatibles **•** Secure Digital (SD)
	- • Carte mémoire SD Extended Capacity (SDXC)
	- SD High Capacity (SDHC)
	- Carte MMC (MultiMedia Card)
	- • Carte MultiMedia Card plus (MMC+)

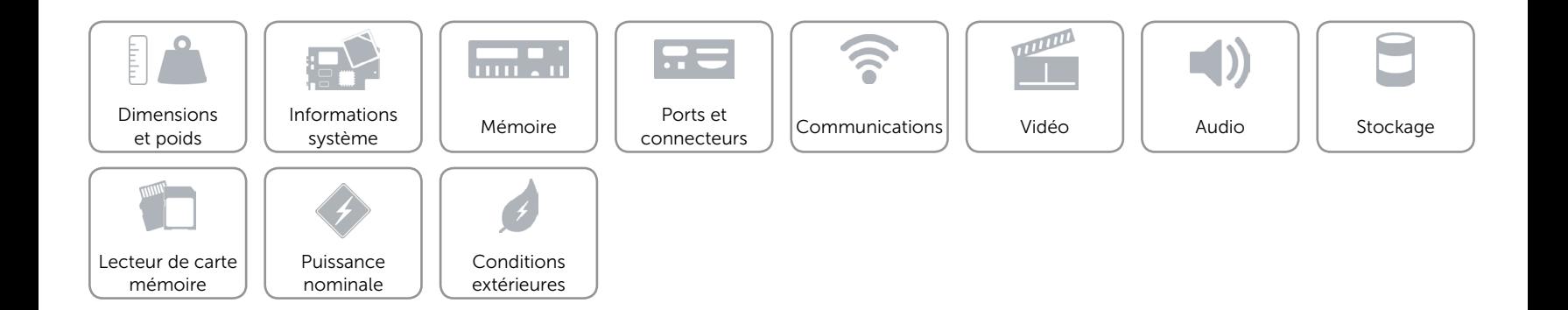

## <span id="page-13-0"></span>Puissance nominale

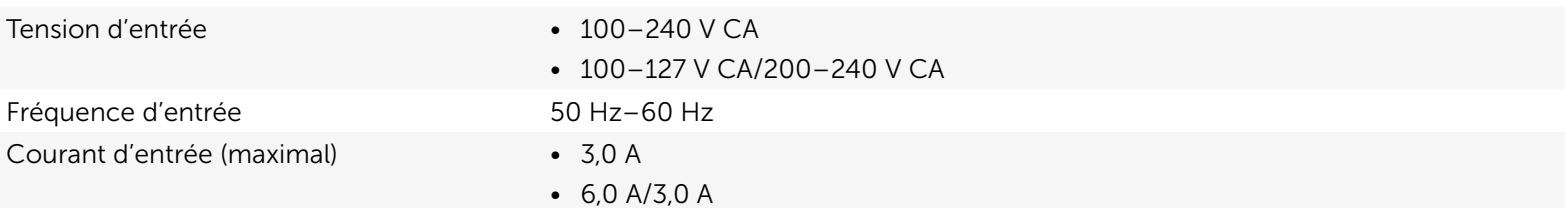

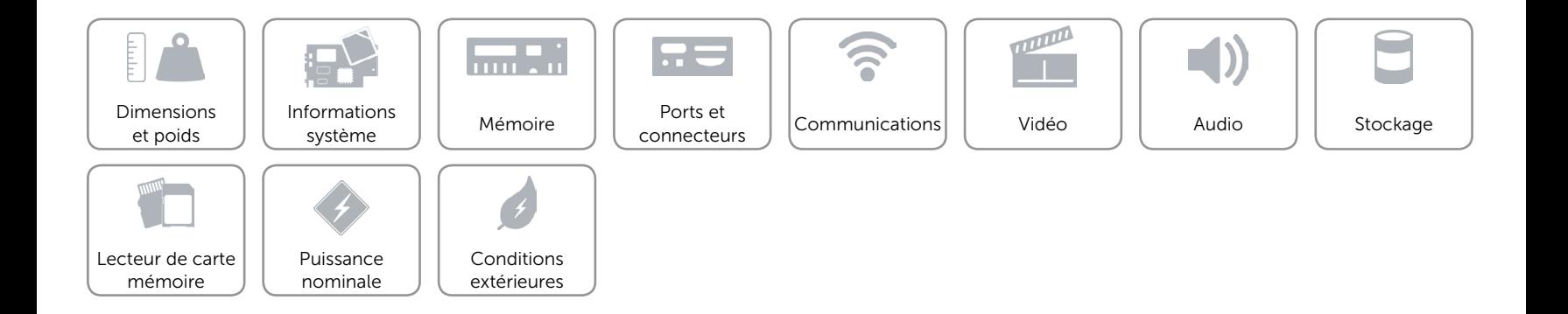

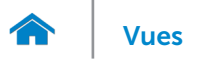

## <span id="page-14-0"></span>Conditions extérieures

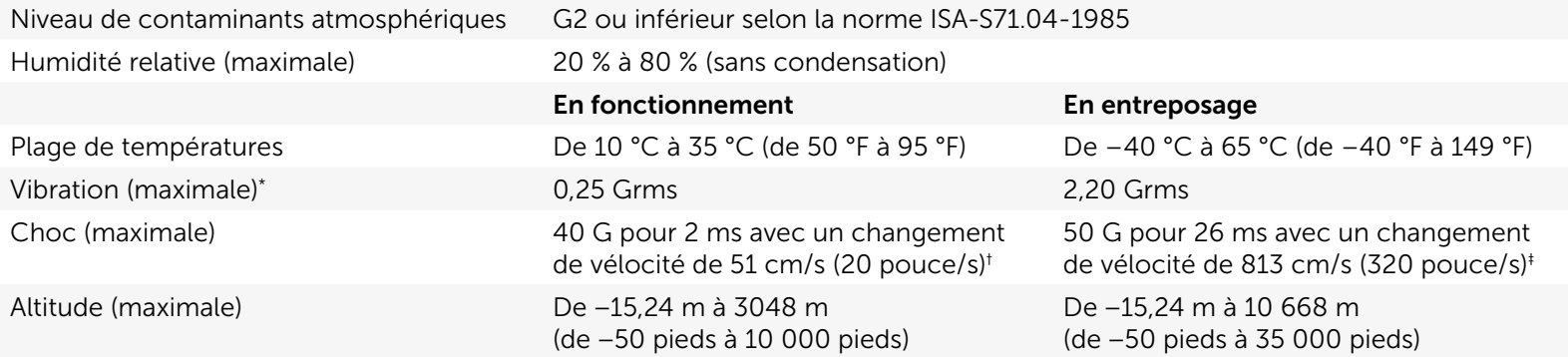

\* Mesurée à l'aide d'un spectre de vibration aléatoire simulant l'environnement utilisateur.

† Mesuré avec disque dur en fonctionnement avec impulsion semi-sinusoïdale de 2 ms.

‡ Mesuré avec disque dur en position de repos avec impulsion semi-sinusoïdale de 2 ms.

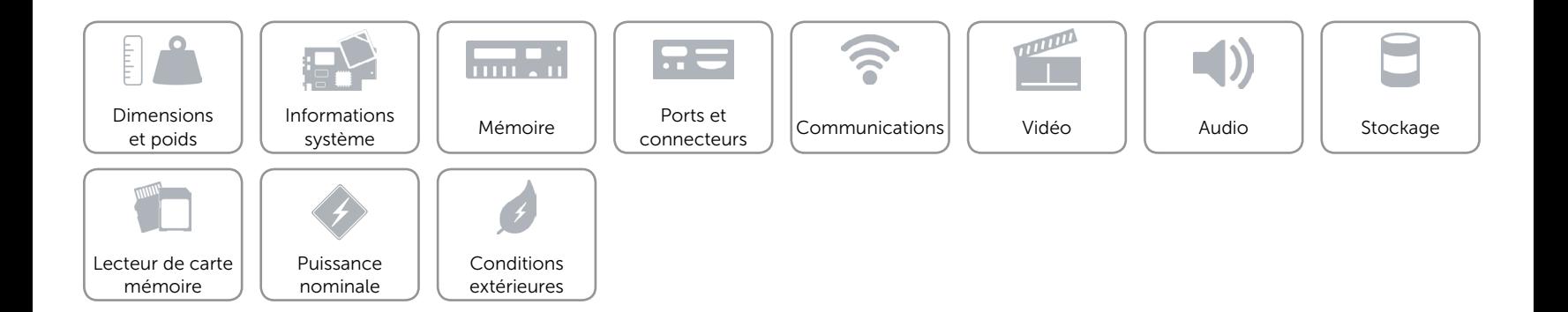